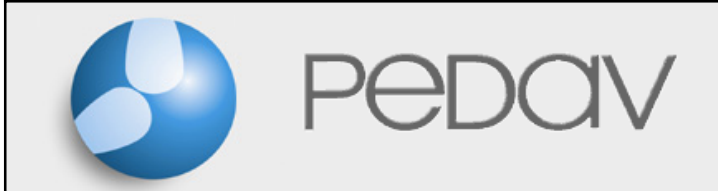

Andreas HollDie "untis.ini"

# Die gp-Untis ini-Dateien

- •untis.ini
- •views.ini
- •toolbars.ini

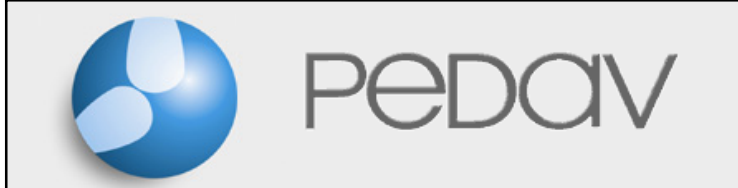

Andreas HollDie "untis.ini"

# Die toolbars.ini

•Einstellungen der Symbolleisten

### Die views.ini •Fenster-Positionen und -Größen

Andreas HollDie "untis.ini"

# Was leistet die untis.ini ?

Die untis.ini beinhaltet Einstellungen und Informationen für den Programmbetrieb, die

- •unabhängig vom Datenbestand sind.
- • auf den jeweiligen PC bzw. auf das jeweilige Benutzerprofil bezogen sind.

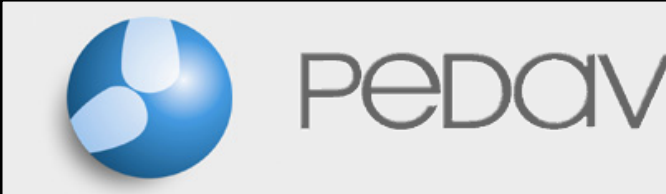

Andreas HollDie "untis.ini"

#### •• Warnungen Diverse Einstellungen

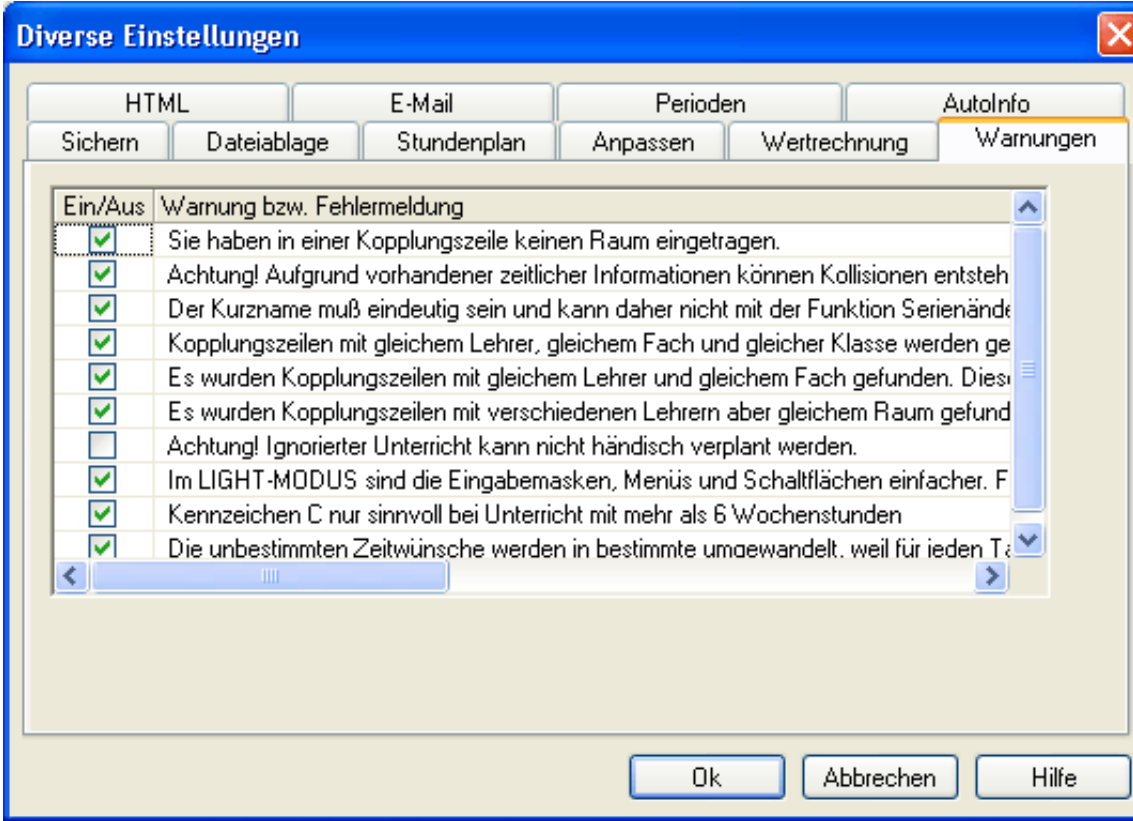

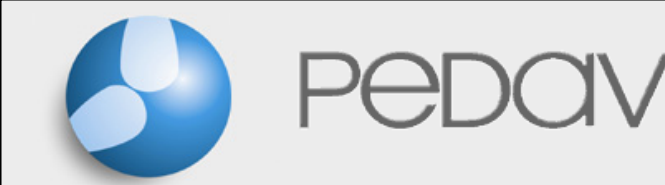

Andreas HollDie "untis.ini"

## Dateiablage

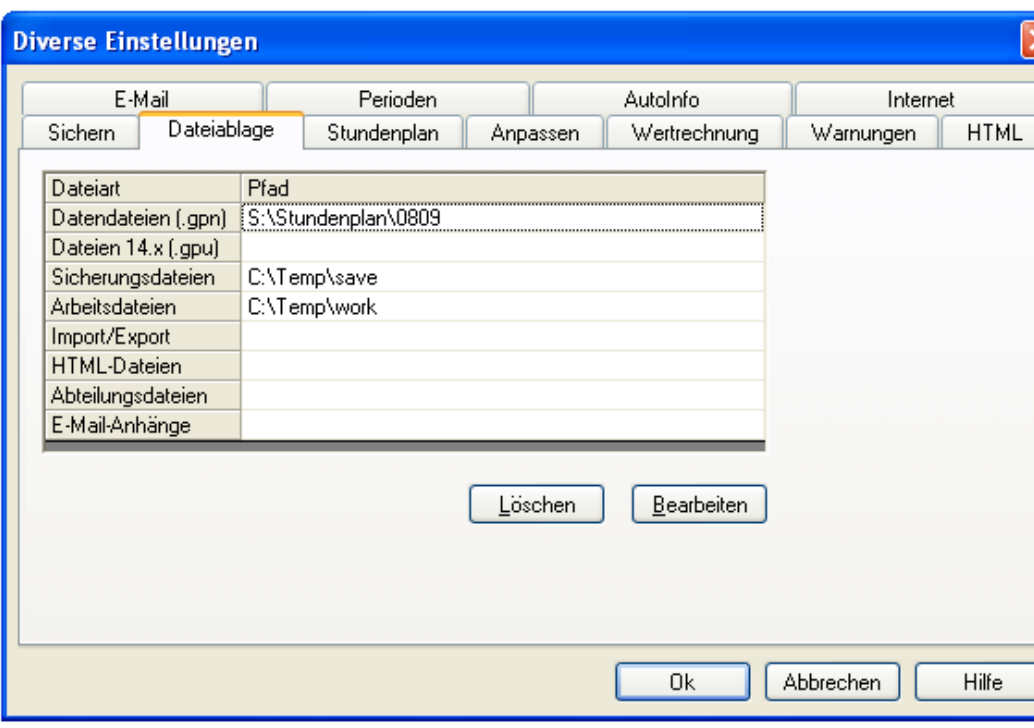

[Dateiablage]gpn=S:\Stundenplan\0809sav=C:\Temp\savewrk=C:\Temp\work

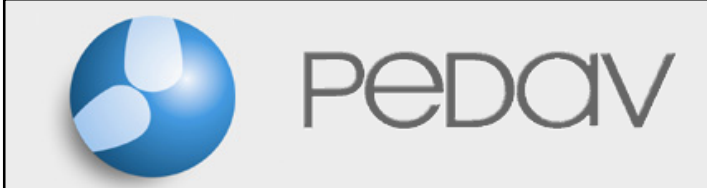

Andreas HollDie "untis.ini"

## Einstellungen -> Diverse

#### Ausnahmen:

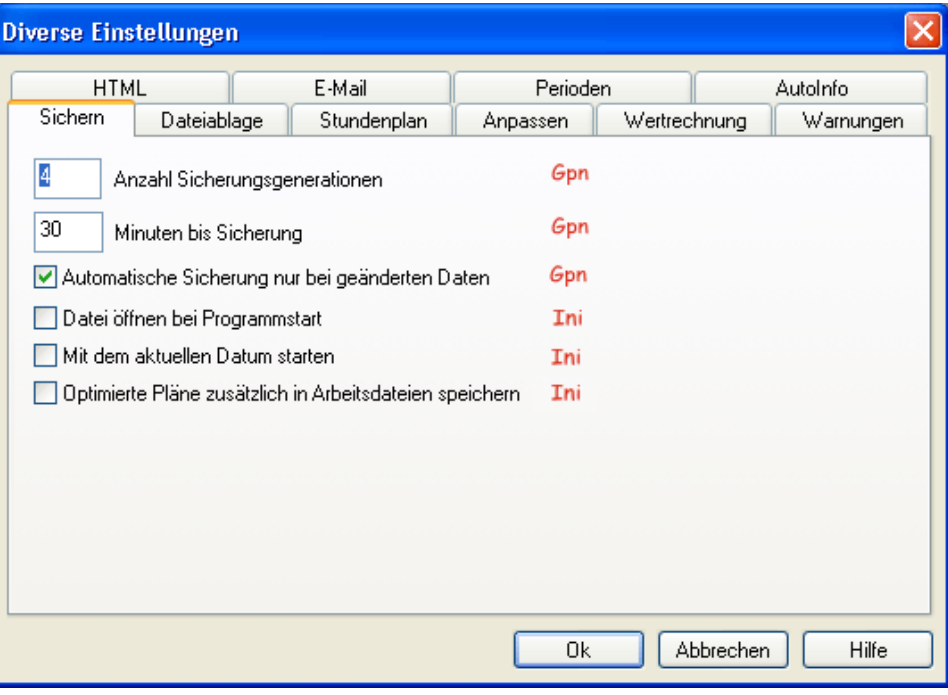

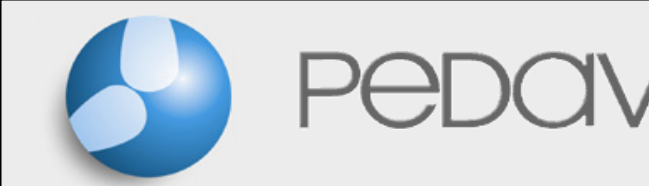

Andreas HollDie "untis.ini"

#### Modul Info-Stundenplan $\mathbf{x}$ Mein Export 1 Info-Stundenplan Vertretungen [InfoHtml]Stat. HTML Stat. HTML | Monitor HTML | Datenbank | WebUntis Name ExportPath1=C:\Info\Statisch Mein Export 1 09.04.2007  $\blacktriangleright$  Startdatum Tagesdatum  $ExportPath2 = ...$ Ein Stundenplan pro Einstellung aktiv Autolnft Ø Mein Export 1  $\div$ **Maxim** Mein Export 2 V Mein Export 3 ⊽ . . <nicht definiert> <nicht definiert> (Einstellungen des AutoInfo)<nicht definiert> <nicht definiert> n <nicht definiert> Exportverzeichnis Ausgabeverzeichnis löschen c:\Info\Statisch V Wochenverzeichnis Bearbeiten **Exportieren** Schließen

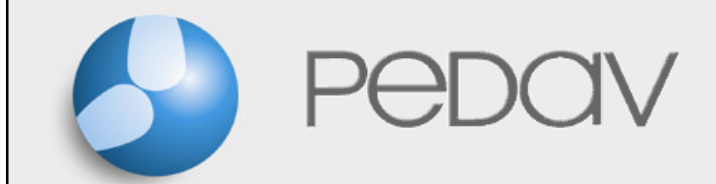

Andreas HollDie "untis.ini"

## Weitere Informationen

- •Einstellungen für den Im- und Export
- •Die zuletzt geöffneten Dateien
- • Mit gp-Untis MultiUser: Schule & Schuljahr & Version & zuletzt angemeldeter Benutzer

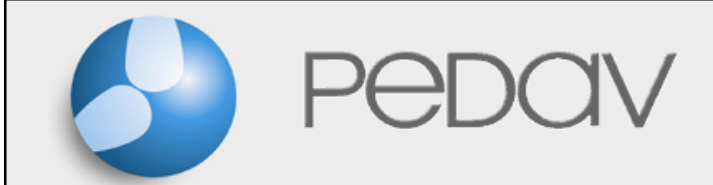

Andreas HollDie "untis.ini"

# Wo finde ich die untis.ini ?

• bis gp-Untis 2008 ?• ab gp-Untis 2009 ?

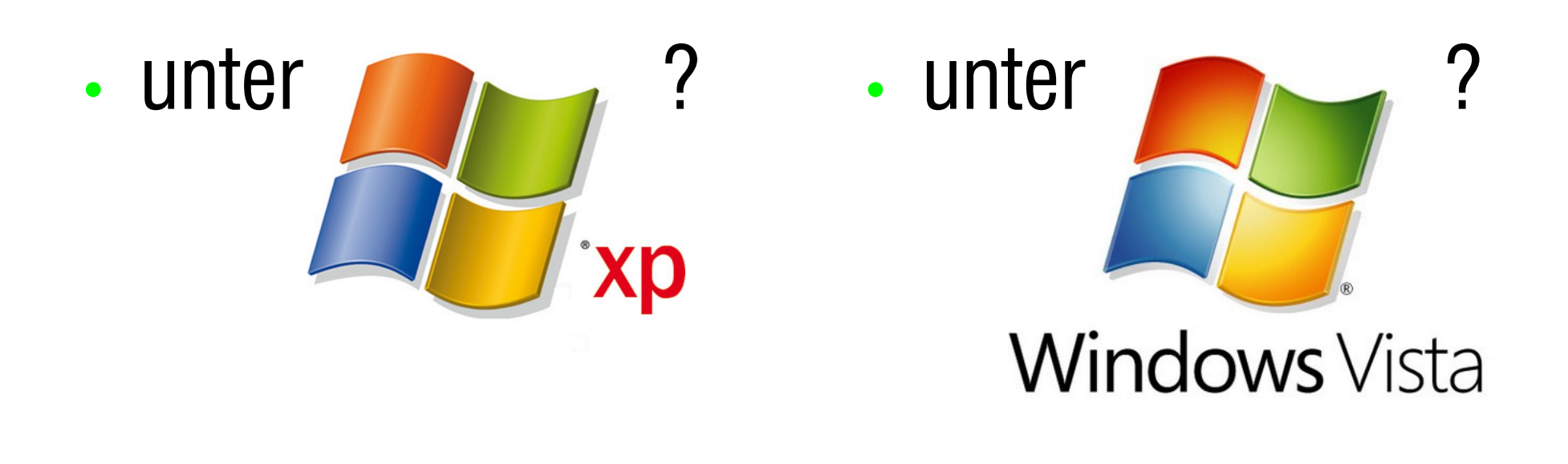

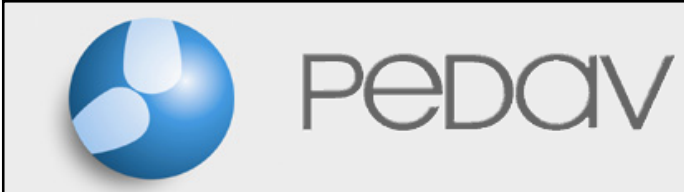

Andreas HollDie "untis.ini"

## Bis gp-Untis 2008 unter

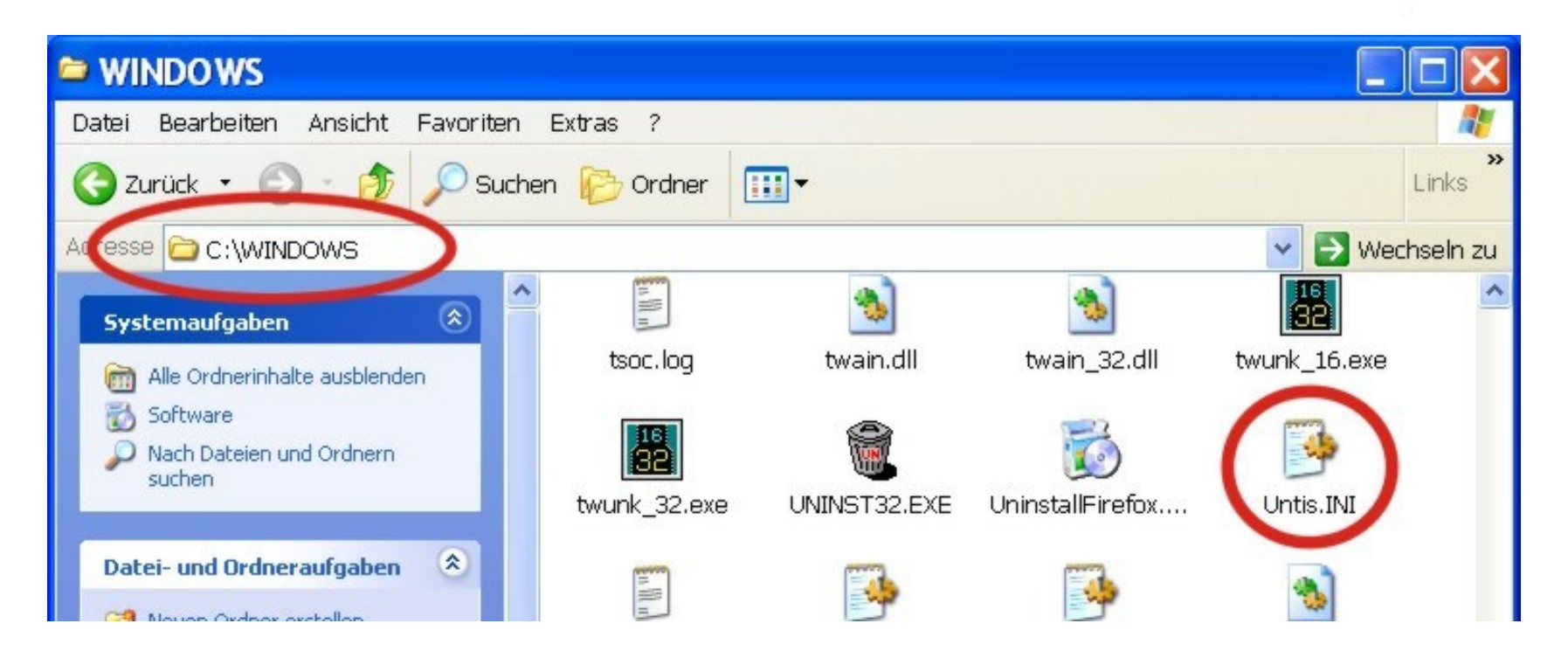

#### Identische Ablage für alle Benutzerprofile

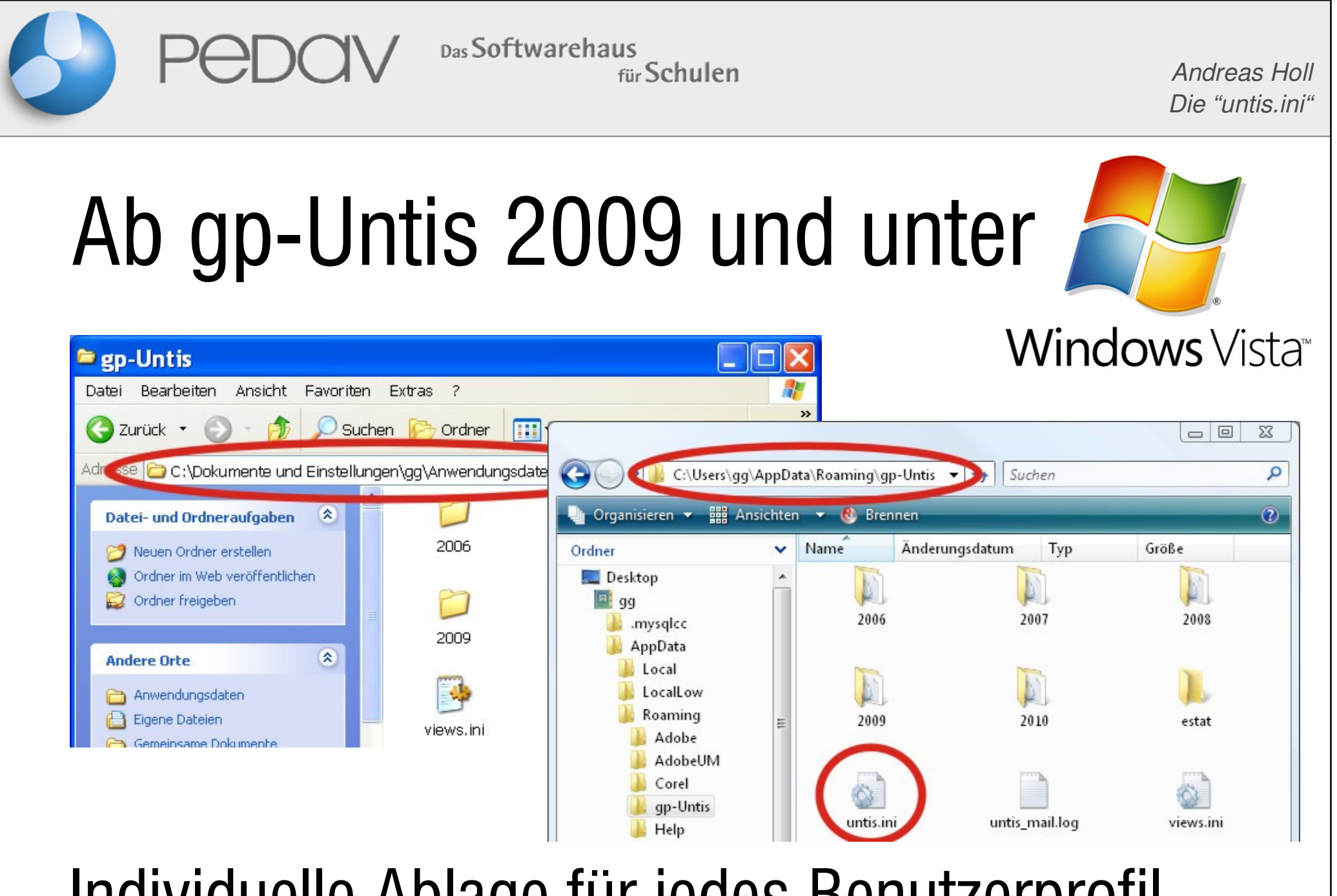

#### Individuelle Ablage für jedes Benutzerprofil

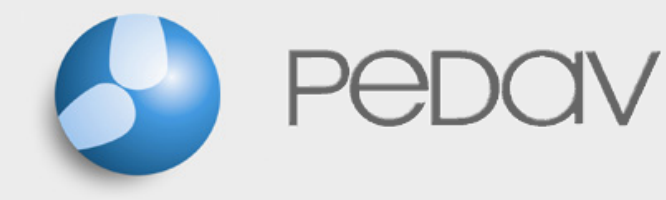

#### Andreas HollDie "untis.ini"

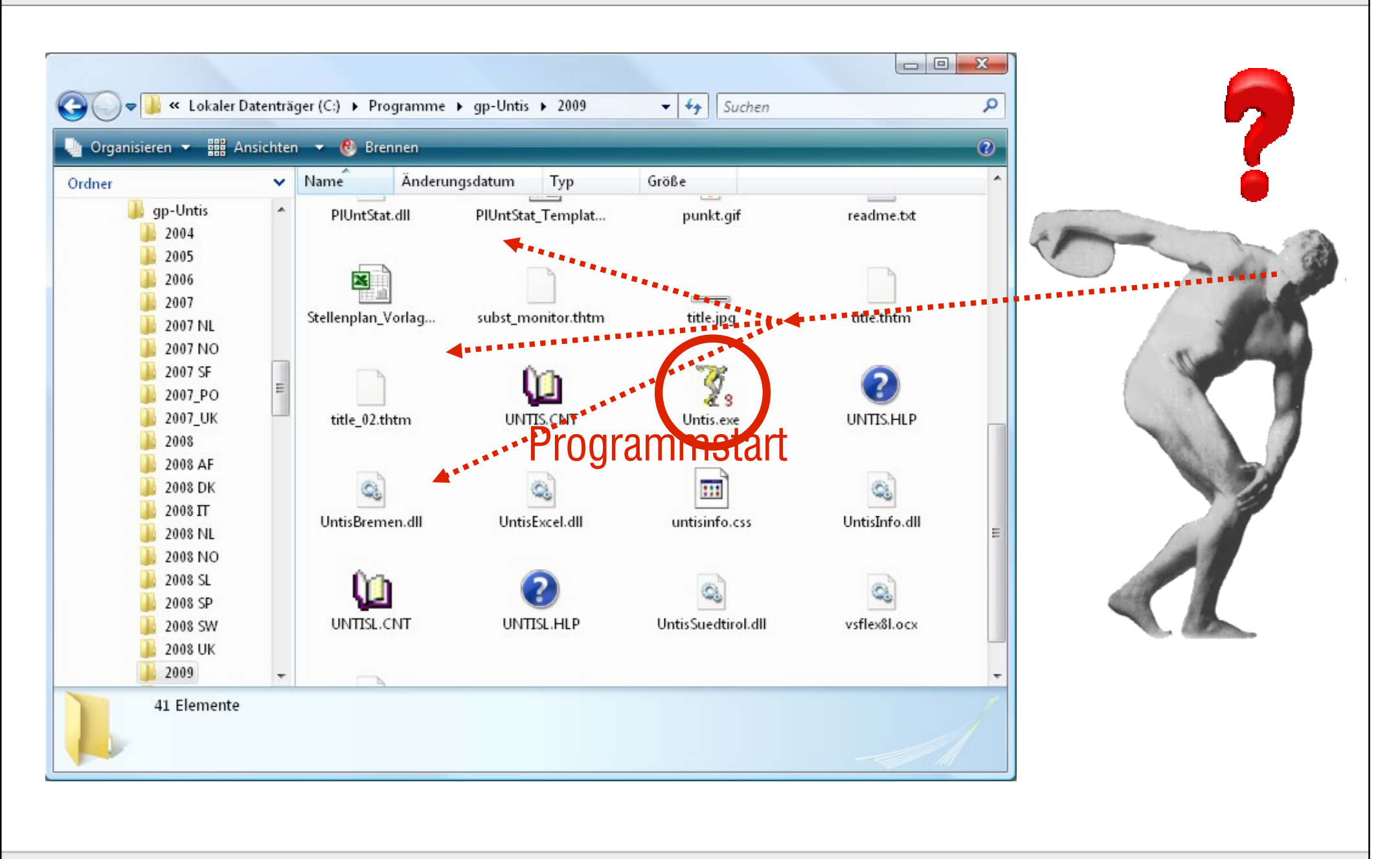

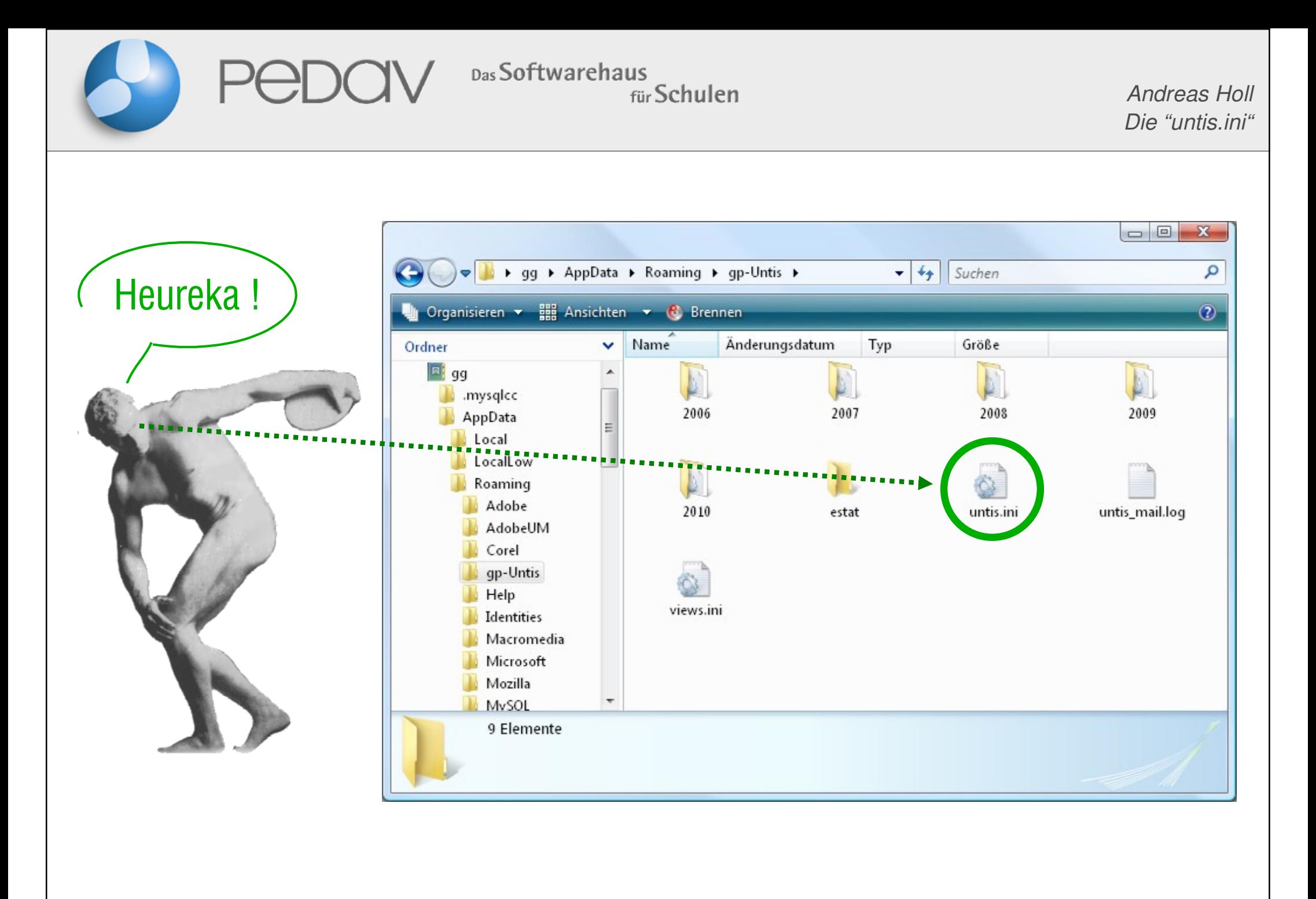

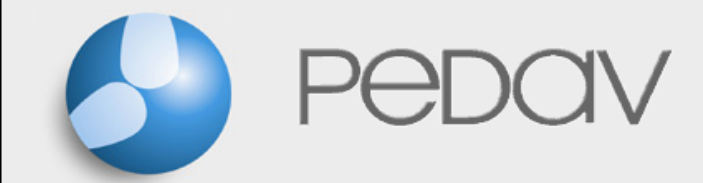

Andreas HollDie "untis.ini"

### Der erste Start von gp-Untis 2009

### Übernahme der Informationen aus der untis.ini:

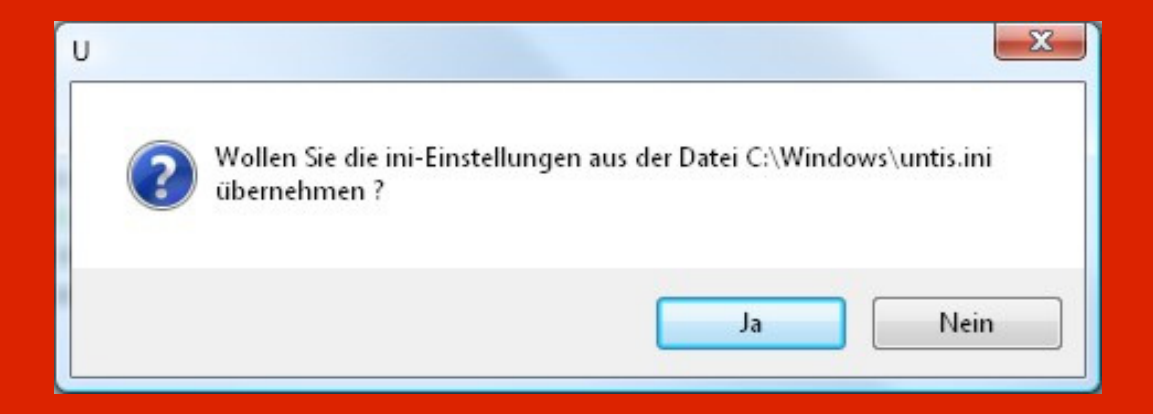

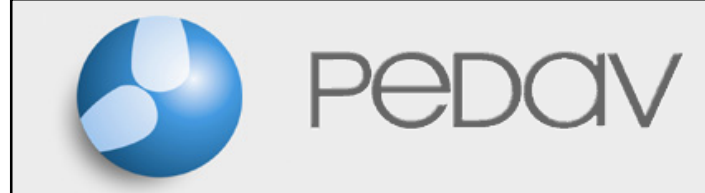

Andreas HollDie "untis.ini"

 $\overline{\text{O}}\otimes\overline{\text{E}}$   $\overline{\text{E}}$ 

# Wie verändere ich Einträge ?

•Wie finde ich die "richtige" untis.ini ?

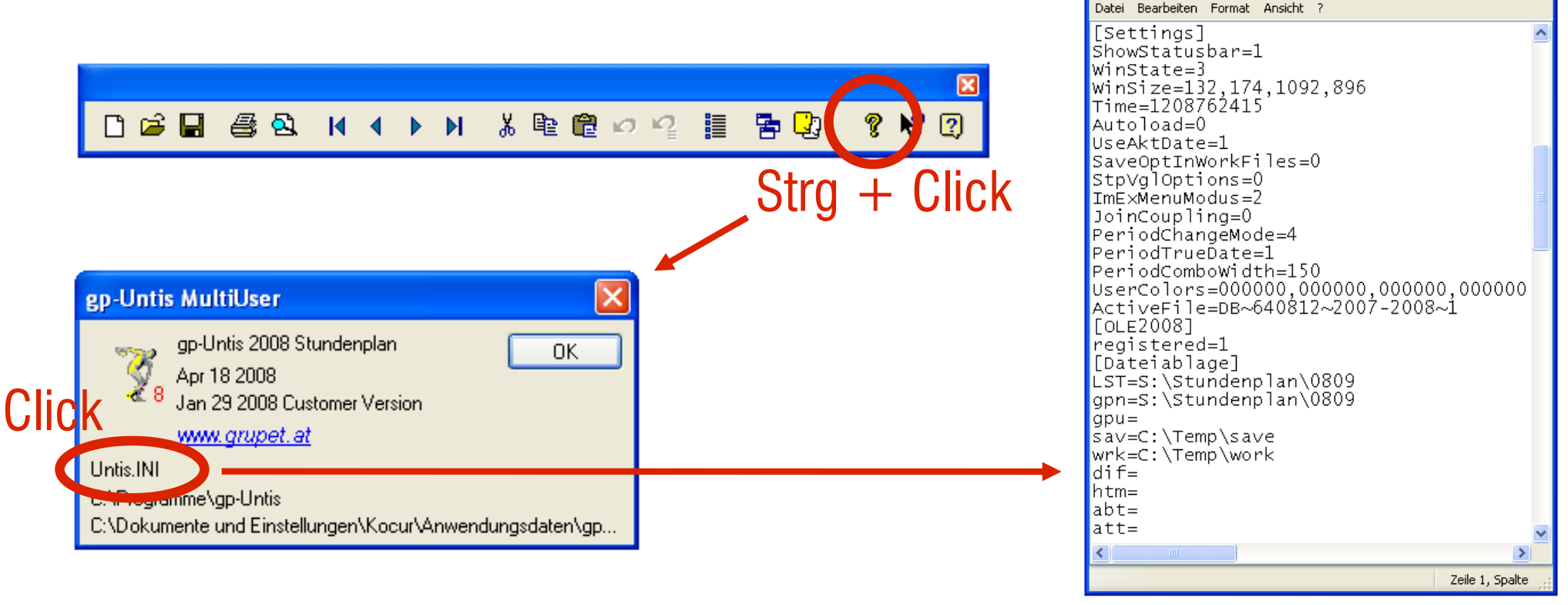

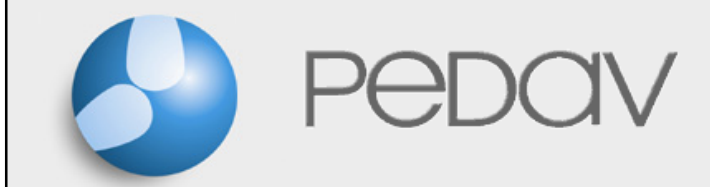

Andreas HollDie "untis.ini"

## "Umleitung" der untis.ini

Die untis.ini soll in einem beliebigen Verzeichnis gespeichert und "gesucht" werden weil...

- •keine Schreibrechte für C:\Windows
- •keine Möglichkeit zu speichern (Client)
- •individuelle Einstellungen gewünscht

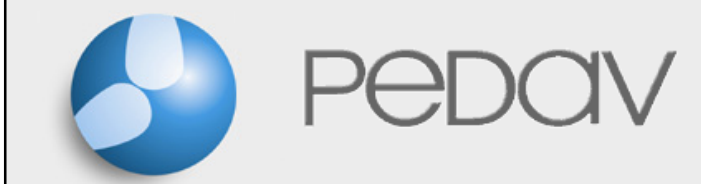

Andreas HollDie "untis.ini"

## "Umleitung" der untis.ini

[ini]UserIni=1 [aktiviert die Umleitung...]  $Holl =$  [...für Benutzer Holl]  $XYZ=$  [...für Benutzer XYZ] ABC=<Verzeichnis3\untis.ini> [...für Benutzer ABC] $* =$  < Verzeichnis\untis.ini> [...für alle Benutzer]